Mission Express Online Portal Guide

## **View Booking Requests**

In this screen you can see your current booking requests and an overview of where the shipments are destined by country.

By clicking on a shipment, you can edit the booking or print the AWB and customs invoices.

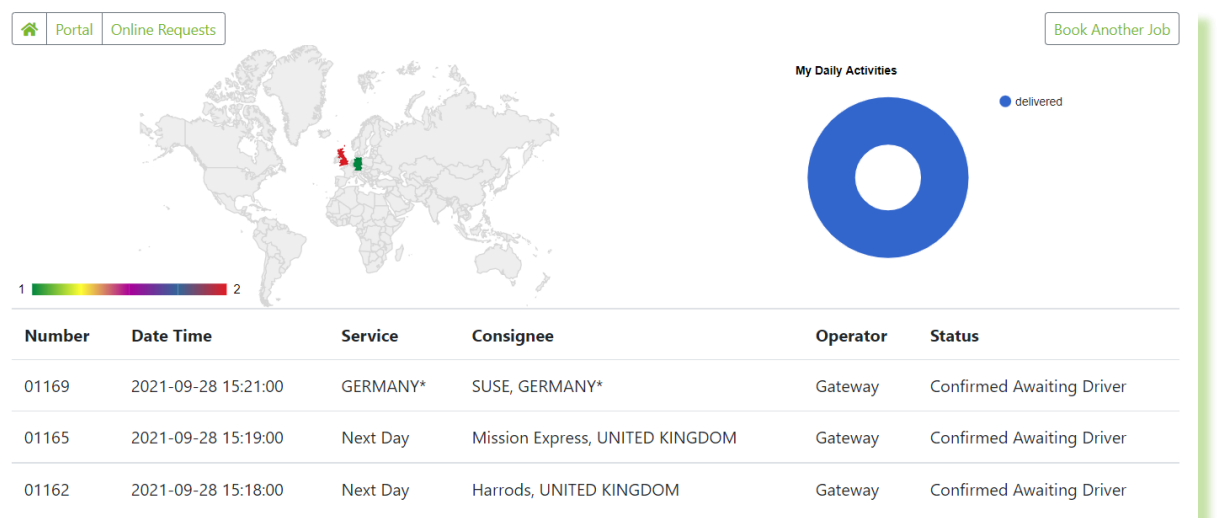

## **Search Jobs Archive**

You can search by consignment number or use the Advanced Search to find historical shipments.

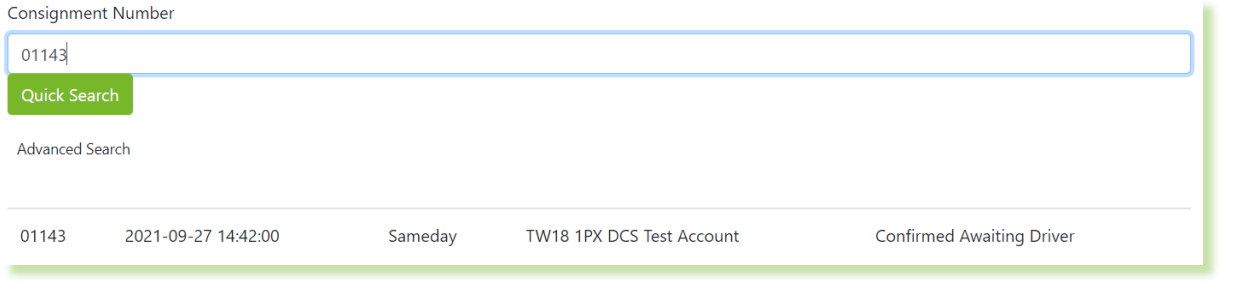

## 7 **Calculate a Quote**

To calculate a quote, enter the basic consignment information such as Country, Post Code, Pieces, Weight, Dimensions, Commodity and the required service select Calculate Quote and the price will be shown on screen, if you wish to proceed you can select continue. For help with completing a booking please check our Online Booking Guide.